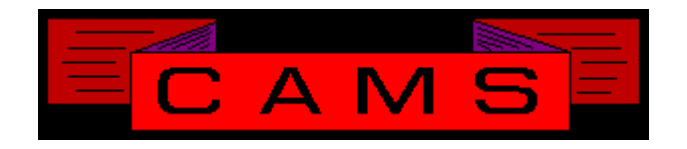

# **Software Release, Version: 9906**

This document is an overview of enhancement and maintenance changes to the C.A.M.S. Collection Agency Management Software. Please refer to the technical reference manual documentation update pages for detailed information on the subject matter.

## Be sure to backup your data system prior to installing this upgrade.

### ALL USERS MUST BE SIGNED OUT OF THE SYSTEM, WHILE INSTALLING THIS UPGRADE!

# Contents

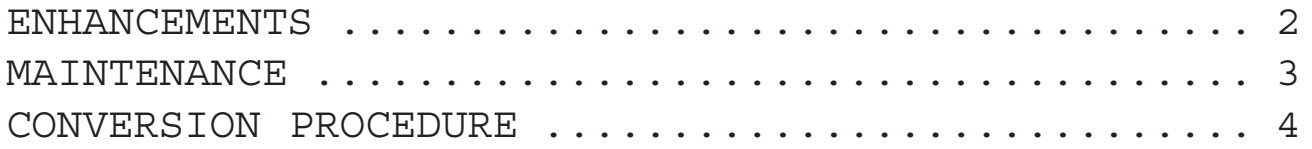

### ENHANCEMENTS

#### MASS REACTIVATE

This procedure has been added to the Debtor History Menu. This can be used to reactivate a group of accounts from history. Options to hone in on Client-Unit and Placement-Date are provided.

#### PRINT QUEUE DELETE/SUMMARIZE

The Deletes option has been added to Letter Print-Queue Maintenance. This summarizes the entries in the queue by showing totals by letter-code and queue-status. Entries can be selected and deleted. This provides a way to delete groups of entries from the print-queue. The Summarize option summarizes the entries in the queue by showing the total number of entries by letter-code and queue-status.

### FORWARD-OUT COLLECTOR DESKS

Desk-Type 'FO' has been redefined as Net-Remit. Type 'FG' has been added and defined as Gross-Remit. The purpose of this is to control the Bank-Deposit field when posting a payment. This feature eliminates tech note # 660.

CREDIT BUREAU QUEUE PURGE OPTIONS.

- Smart.Alx Credit Reports Queue.
- Metro Transaction Queue.
- Metro Wait Queue.

The options to remove entries for Specific-Accounts or the Entire-Queue have been incorporated into the respective Queue-Inquiries.

### METRO-2

The CB Metro facility has been updated to do the Metro-2 format. The old Metro facility has not be removed. Make your files in both formats until you have verified that your credit bureau can accept your data in the new format.

### SMART.ALX CREDIT REPORTS

Importing credit reports has been updated to recognize the end of a credit report pulled from the windows version of smart.alx.

### NEW CARDLESS COLLECTOR MENU

This menu has been revised. The arrow keys are used to move between the selections. Press enter to select the item. Follow-Ups have been broken down into Broken-Promises, Promises and Skips. These categories are user definable. The '?' is used to see how many accounts are in a category (cardless status). The 'S' and 'L' options have been replaced by actual items on the screen. The actual and target colection goal is shown.

### DIRECTORY PATHS BY TASK-ID

- The system has been modified to allow for different paths to the WORK directory. The paths between the server and workstations are different on window peer to peer networks. In addition to the default, the paths can be specified by task-id. Generally the server's task-id would be set-up, the default would be for the workstations.

## MAINTENANCE

*- PAYMENT/ LETTER DISPLAYS* For year 2000, to display entries sorted by date. The following windows were updated: Cardless: LL and LP and N Profile: H / P and T and DT POSTING: REV

*- CHANGING CARDLESS NOTE ENTRIES* When making changes to a cardless entry the

cursor is brought through all continuation lines.

### *- SMART.ALX EXPORT*

This procedure has been updated with the option to select New Entries, All Entries or Previously Selected Entries.

### *- CLIENT ANALYSIS*

The 'SC' (Standard-book Compiled) option is used as the default. The prompt to update the Background book has been disabled.

### *- MAIL MERGE TEST PATTERN*

This option has been removed as a independent prompt and embedded within the Ready-Printer prompt as a (T) option.

### *- SYSTEM CONFIGURATION*

Defaults values for most of the fields are provided so that the user can get through most of the fields by pressing enter.

*- Month-End CLIENT-STATMENT Controls* The Client-Statement & A/R report selections on the Month-End menu are highlighted again and a message is issued to the operator. This happens when printing a Remittance or Posting Client Payments/Adjustment after the Statements were printed and the A/R Update has not yet been run.

*- Restart Interupt from Debtor Inquiry* Inquiry has been modified to bypass the flashing of

the start-key window with is disabled for this.

### *- Mass Debtor Delete*

A prompt has been added to force a response from the operator to continue with the given parameters.

### *- END-OF-DAY*

A prompt has been added to allow you to bypass checking file sizes and the prompts to expand files. This will make it easier to sign out of T0 when users are on the system.

*- Print Token for Debtor-Status-Description* D0H print token has been added to show the English Debtor Status Description on letters.

### *- Error Handling*

The error routine program has been modified to report errors that occur within it separatly. We do not need to print er9\$ to get the actual line number.

### *- SSN & DOB Multiple Account Update.*

The Social-Security and Date-of-Birth fields on the Debtor Profile have been updated to provide the option to Update-Multiple-Accounts.

### CONVERSION PROCEDURE

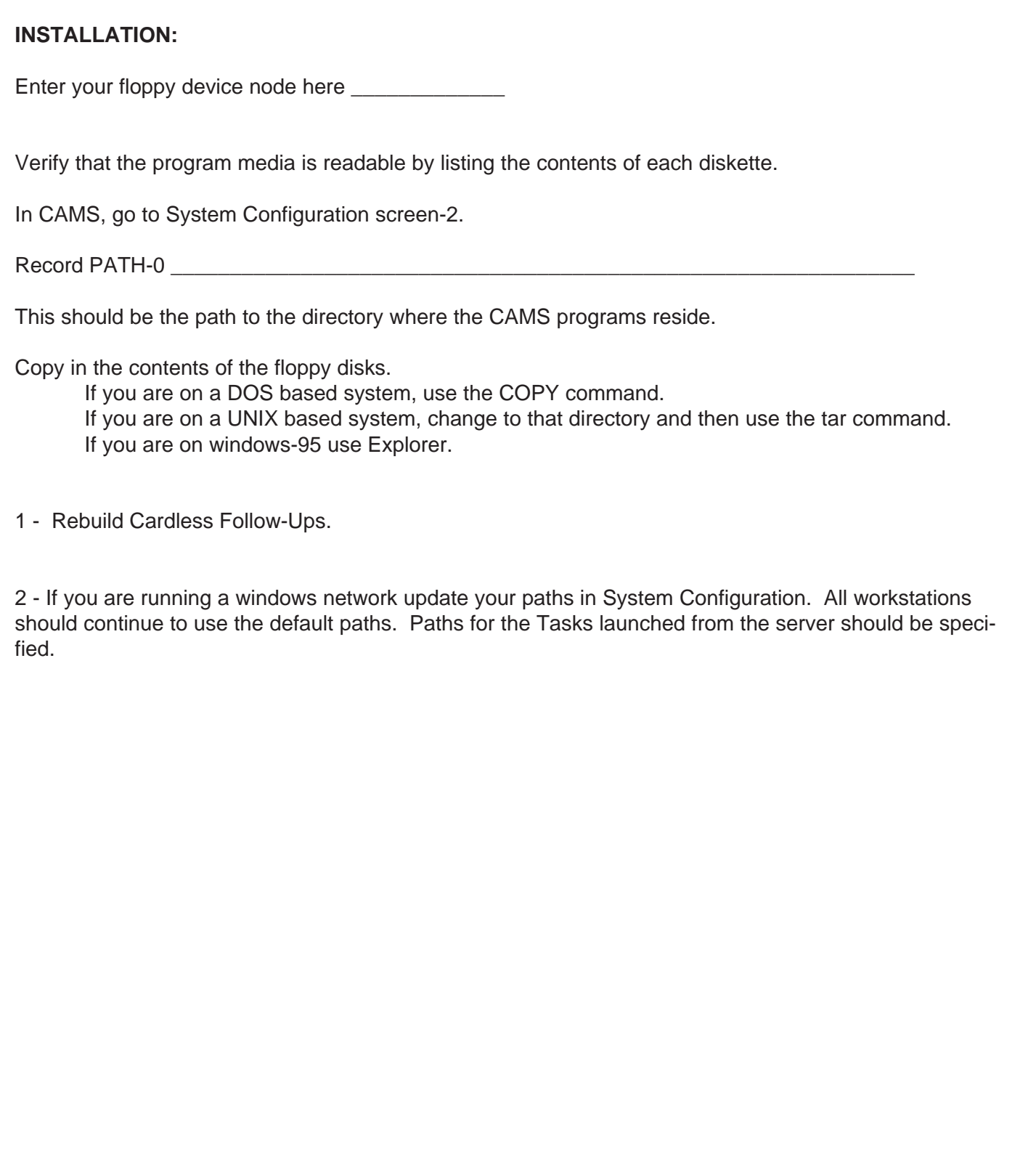